## **Teambeheer**

## **Controleren e-mailadres captain in Mijn Teambeheer**

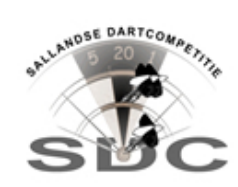

Het is belangrijk dat het e-mailadres van de captain en het team e-mailadres kloppen in Teambeheer.· Controleer dit a.u.b., en pas het desnoods aan.· Het e-mailadres is onder meer nodig om uw inloggegevens opnieuw te sturen, mocht u deze vergeten zijn. Controleren emailadres: Klik in het menu "Mijn dartteam" op de link "spelers".· Nu worden alle actieve spelers getoond met de bijbehorende gegevens.· Hier kunt u controleren of het e-mailadres van de captain correct is. Aanpassen e-mailadres: Klik in het menu "Mijn dartteam" op de link "mutaties".· Klik nu op de knop "persoonlijke gegevens".· Hier kunt u mutaties invoeren, waaronder die van een e-mailadres.